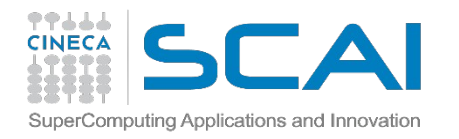

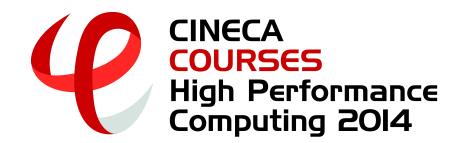

## **Production enviroment on PLX**

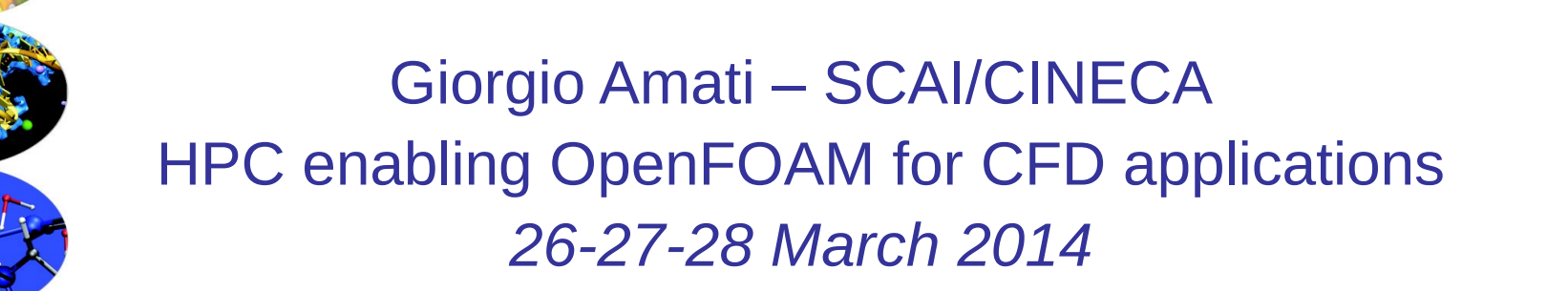

*g.amati@cineca.it*

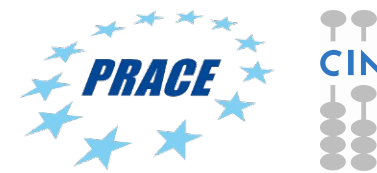

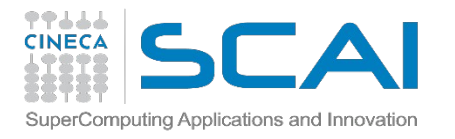

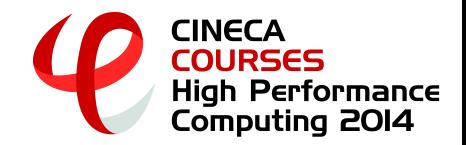

## **About this lecture**

✔ Simply to introduce the very basic of PLX environment in order to lunch jobs and complete the exercises succesfully.

✔ If you are a CINECA user you already knows everything but it is important for all non-CINECA users...

**It will lasts only half an hour...so be patient** 

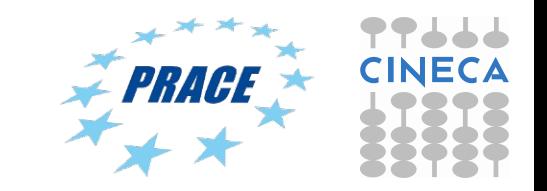

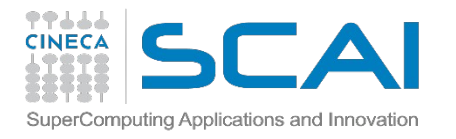

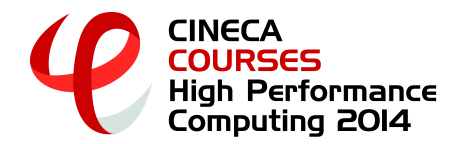

## **About this lecture /2**

### ✔ **PLX**

- ✔ **Environment & modules**
- ✔ **How to submit jobs**

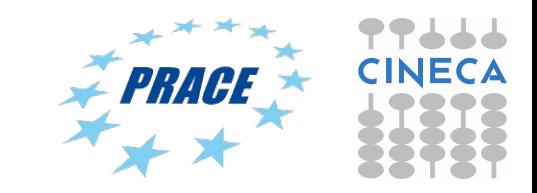

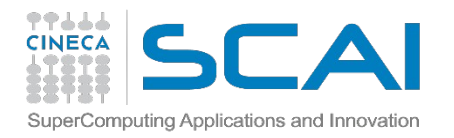

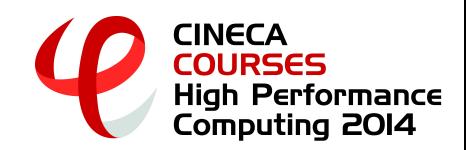

## **PLX**

- **Architecture**: Linux Infiniband Cluster
- **Processor**: Intel Xeon (6-Core Westmere)@2.4 GHz
- **Number of processors (cores)**: 3288
- **Number of nodes**: 274 (12 cores per node)
- **RAM**: 14 TB (4 GB/core)
- **Interconnection network**: Infiniband
- **Number of GPUs**: 548 (2 per node)
- **Operative system**: Linux
- **Peak performance**: 32 TFlop/s (CPU) 565 TFlop/s (GPU)
- **Compilers**: Fortran, C, C++
- **Parallel libraries**: MPI,OpenMP

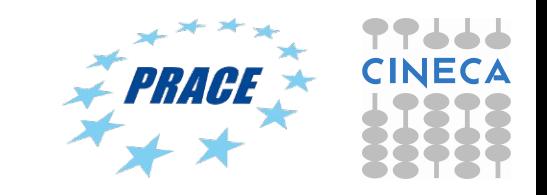

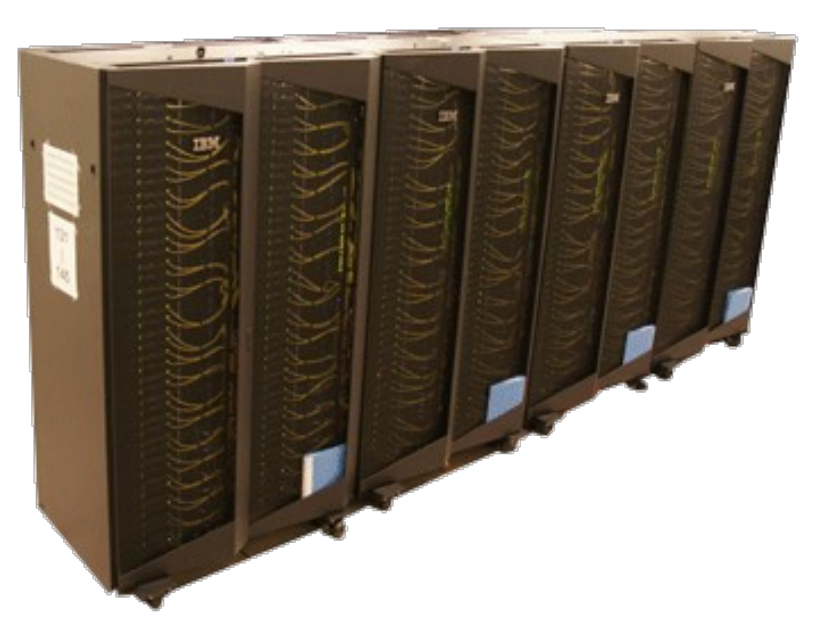

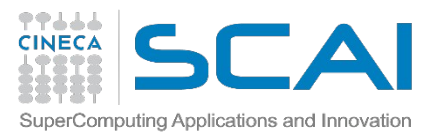

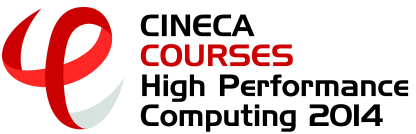

## **Username & Work Eenvironment**

**user →a08traXX**

### **password → cSlgffigc**

ssh [user@login2.plx.cineca.it](mailto:user@login2.plx.cineca.it)

 Once you're logged on a cluster, you are on your **home** space. It is best suited for programming environment (compilation, small debugging sessions…). You can acces via environment variable: **\$HOME**

 Another space you can access to is your **scratch** space. It is best suited for **production** environment. You can access via environment variable: **\$CINECA\_SCRATCH**

 WARNING: is active a **cleaning procedure**, that deletes your files older than 30 days!

Use command "**cindata**" for a quick briefing about your space occupancy

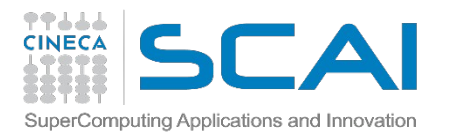

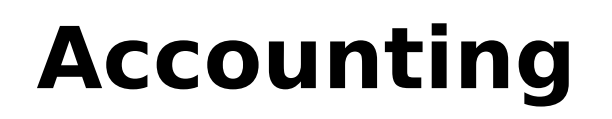

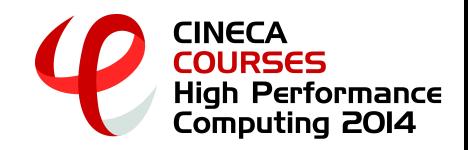

As any user, you have access to a limited number of CPU hours to spend. They are not assigned to users, but to **projects** and are shared between the users who are working on the same project (i.e. your research partners). Such projects are called **accounts** and are a different concept from your username.

You can check the state of your account with the command "**saldo –b**", which tells you how many CPU hours you have already consumed for each account you're assigned at

(a more detailed report is provided by "**saldo –r**").

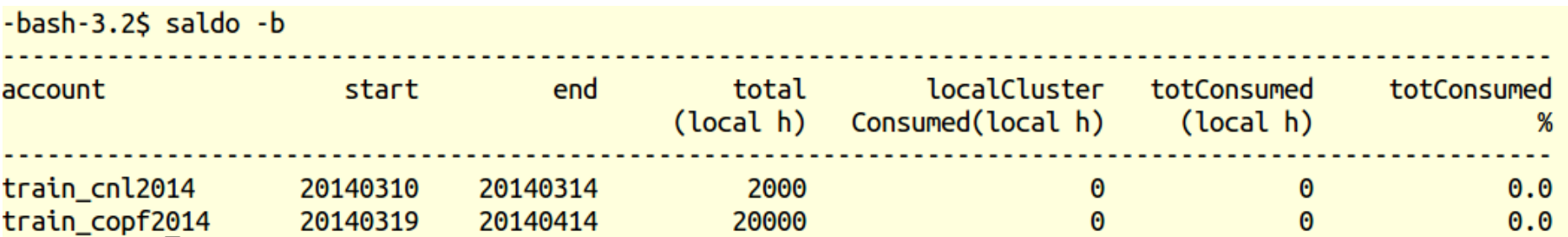

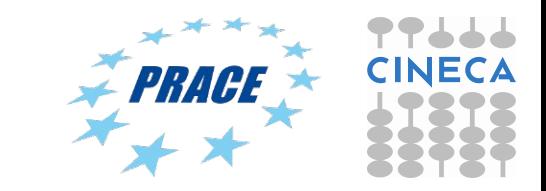

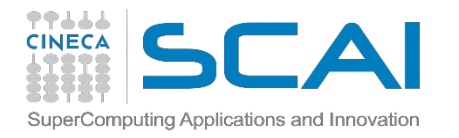

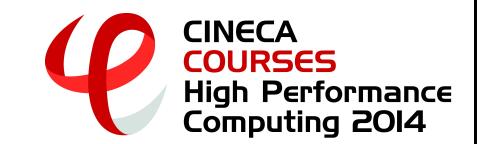

## **Accounting**

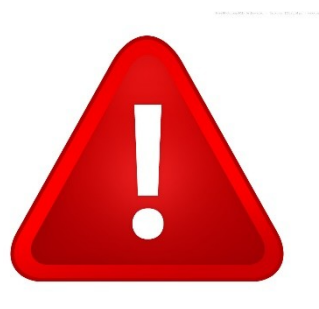

The account provided for this course is "**train\_copf2014**" (you have to specify it on your job scripts). It expires in two weeks and is shared between all the students.

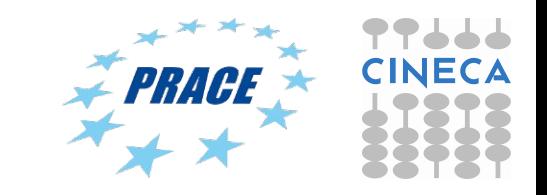

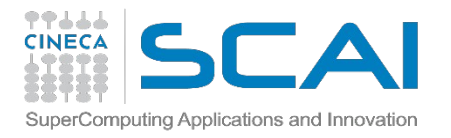

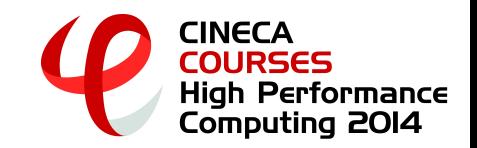

## **Module**

CINECA's work environment is organized with modules, a set of installed tools and applications available for all users.

"loading" a module means defining all the environment variables that point to the path of what you have loaded.

### After a module is loaded, an environment variable is set of the form "MODULENAME\_HOME"

-bash-3.2\$ module load autoload openfoam/2.3.0-gnu-4.7.2  $\# \#$  auto-loading modules gnu/4.7.2 openmpi/1.6.3--gnu--4.7.2 ### auto-loading modules gnu/4.7.2 openmpi/1.6.3--gnu--4.7.2 -bash-3.2\$ echo \$FOAM SRC /cineca/prod/applications/openfoam/2.3.0-gnu-4.7.2/openmpi--1.6.3--gnu--4.7.2/OpenFOAM-2.3.0/src  $-bash-3.25$ 

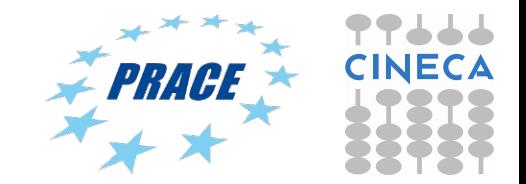

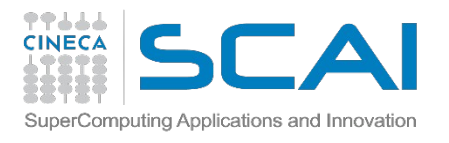

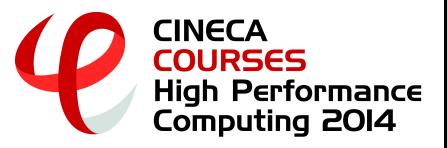

# **Module commands**

### **module available (or just "module av")**

Shows the full list of the modules available in the profile you're into, divided by: environment, libraries, compilers, tools, applications

### **module load <module\_name>**

Loads a specific module

### module show <module\_name>

Shows the environment variables set by a specific module

### **module help <module\_name>**

Gets all informations about how to use a specific module

**module list (or just "module li")**

List of all loaded modules

#### **module purge**

Remove all loaded modules

**Here you have simply to type: module load autoload openfoam/2.3.0-gnu-4.7.2** 

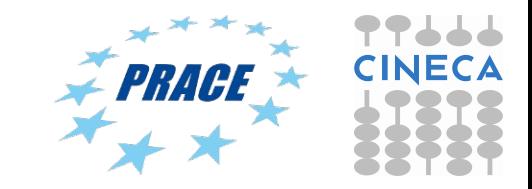

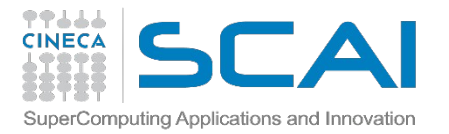

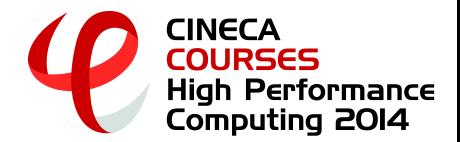

### **Module**

### (partial) output for module show

giorgio@giorgio-Latitude-E6330: ~/SCRATCH/RUN\_2D  $\bullet$  $\bullet$ 

```
The OpenFOAM® (Open Field Operation and Manipulation) CFD Toolbox can simulate anything from complex fluid flows involving
module-whatis
chemical reactions, turbulence and heat transfer, to solid dynamics, electromagnetics and the pricing of financial options.
conflict
                openfoam
seteny OPENFOAM HOME
                       /cineca/prod/applications/openfoam/2.3.0-gnu-4.7.2/gnu--4.7.2
setenv FOAM_CINECA_SCRIPT
                                /cineca/prod/applications/openfoam/2.3.0-gnu-4.7.2/openmpi--1.6.3--gnu--4.7.2/cineca_script
\cdotssetenv MPI BUFFER SIZE 20000000
       WM ARCH linux64
setenv
       WM_ARCH_OPTION 64
setenv
       WM_CC gcc
setenv
                        -M64 - fPICsetenv
       WM CFLAGS
setenv
       WM_COMPILE_OPTION
                                0<sub>pt</sub>
       WM_COMPILER
setenv
                        GCC
setenv
       WM COMPILER LIB ARCH
                                64
                        -M64 - fPICsetenv
       WM_CXXFLAGS
        WM_CXX g++
setenv
       WM_DIR /cineca/prod/applications/openfoam/2.3.0-gnu-4.7.2/openmpi--1.6.3--gnu--4.7.2/OpenFOAM-2.3.0/wmake
setenv
       WM_LDFLAGS
                        -<sub>m64</sub>setenv
setenv
       WM LINK LANGUAGE
                                C++WM_MPLIB
                        SYSTEMOPENMPI
setenv
       WM OPTIONS
                        linux64GccDPOpt
setenv
       WM OSTYPE
                        POSIX
setenv
setenv
       WM_PRECISION_OPTION
                                DP
       WM_PROJECT_DIR /cineca/prod/applications/openfoam/2.3.0-gnu-4.7.2/openmpi--1.6.3--gnu--4.7.2/OpenFOAM-2.3.0
setenv
                                /cineca/prod/applications/openfoam/2.3.0-gnu-4.7.2/openmpi--1.6.3--gnu--4.7.2
setenv
       WM_PROJECT_INST_DIR
setenv
       WM PROJECT
                        OpenFOAM
                                /plx/usertrain/a08tra69/OpenFOAM/a08tra69-2.3.0
setenv WM_PROJECT_USER_DIR
setenv WM_PROJECT_VERSION
                                2.3.044
"qqqqq" 56L, 4169C written
                                                                                                                                        10%
```
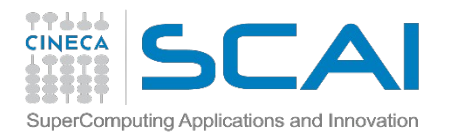

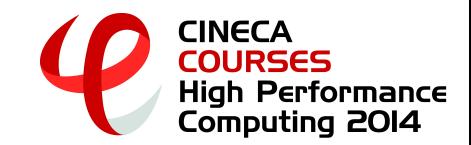

# **Launching jobs**

PLX uses a scheduler called **PBS**. The job script scheme is:

- **#!/bin/bash**
- **PBS keywords**
- **variables environment**
- **execution line**

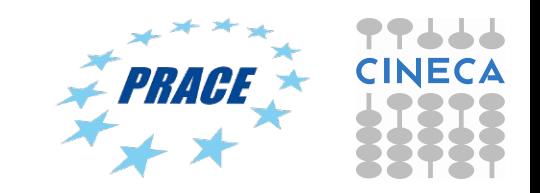

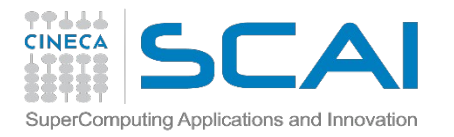

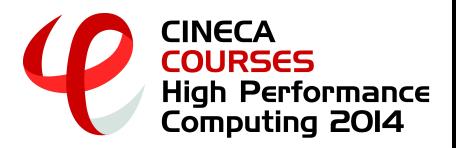

# **"standard" PBS keywords**

 $\#PBS$  -N jobname  $\#$  name of the job  $\#PBS$  -o job.out  $\#$  output file #PBS -e job.err # error file #PBS -l select=1:ncpus=8:mpiprocs=2 #resources requested \* #PBS -l walltime=1:00:00  $\mu$ max 24h, depending on the queue #PBS -q parallel #queue desired #PBS -A <my\_account> #name of the account

select  $=$  number of chunks (not exactly the nodes) requested ncpus = number of cpus per chunk requested mpiprocs = number of mpi tasks per chunk for pure MPI jobs, ncpus = mpiprocs. For OpenMP jobs, mpiprocs  $\leq$  ncpus

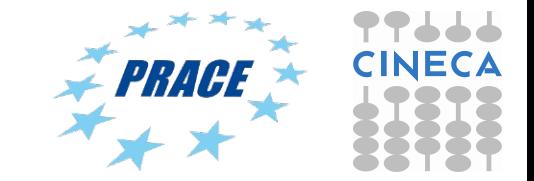

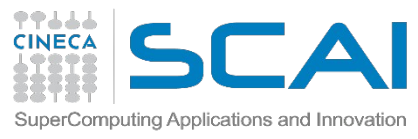

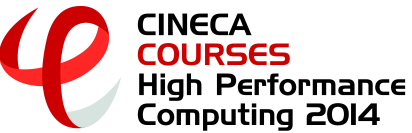

## **Specific keyworkds for the course**

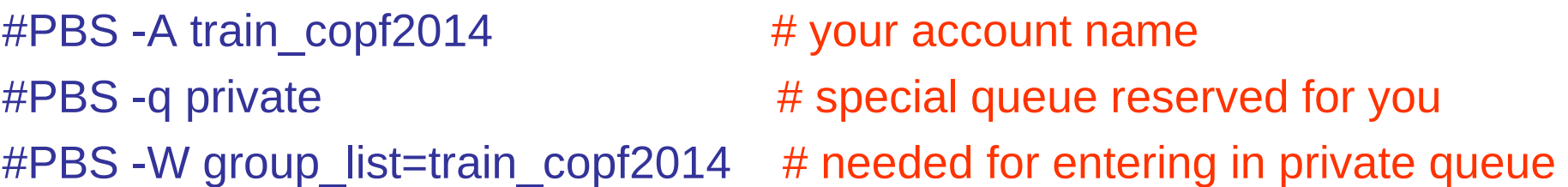

"**private**" queue is a particular queue composed by 8 nodes reserved for internal staff and course students.

"**private**" nodes have only 8 cores per node.

In order to grant fast runs to all the students, we ask you to not launch too big jobs (you won't need them, anyways). Please don't request more than 1 node at a time!  $\rightarrow$ 

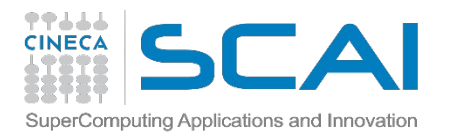

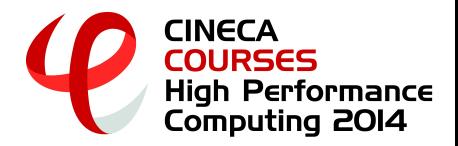

## **Enviroment setup & execution line**

module purge module load <module to load> cd \$PBS\_O\_WORKDIR

...

your command

….

**\$PBS\_O\_WORKDIR** points at the folder you're submitting the job from. That's because with PBS you start at your home space (\$HOME) and not the point you are submitting from.

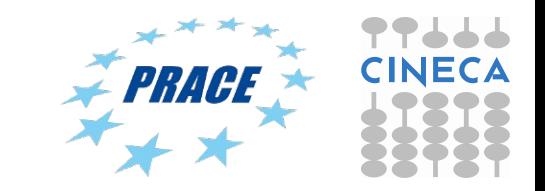

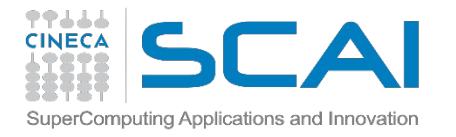

….

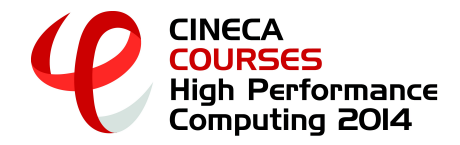

# **PLX Job Script Example**

```
#!/bin/bash
#PBS -l walltime=0:10:00
#PBS -l select=1:ncpus=4:mpiprocs=4 
#PBS -o job.out
#PBS -e job.err
#PBS -q private
#PBS -A train_copf2014
#PBS -W group_list=train_copf2014
```
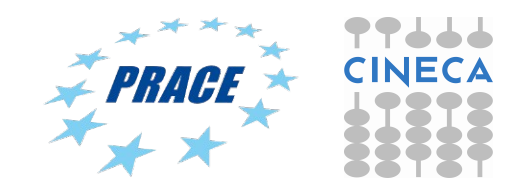

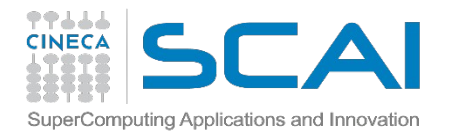

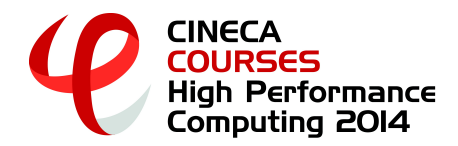

## **PBS commands/1**

### **qsub <job\_script>**

Your job will be submitted to the PBS scheduler and executed when there will be nodes available (according to your priority and the queue you requested).

#### **qstat**

Shows the list of all your scheduled jobs, along with their status (idle, running, closing,...).

Also shows the job id number required for other qstat options.

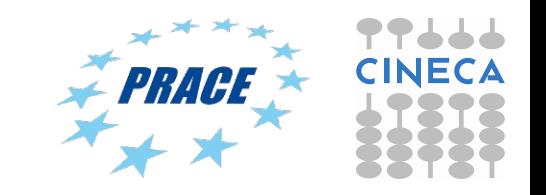

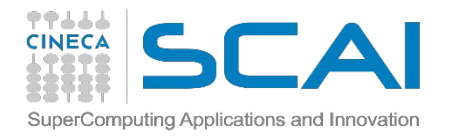

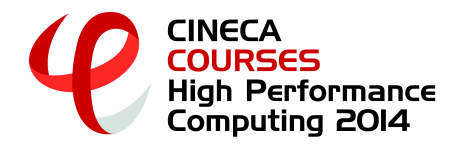

## **PBS commands/2**

#### **qstat -f <job\_id>**

Provides a long list of informations for the job requested. In particular, if your job isn't running yet, you'll be notified about its estimated start time or, if you made an error on the job script, you will learn that the job won't ever start

### **qdel <job\_id>**

Removes the job from the scheduler, killing it

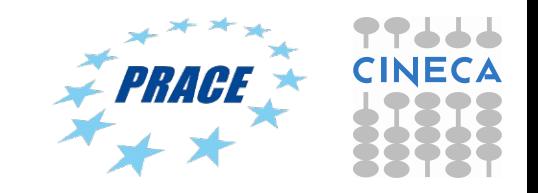

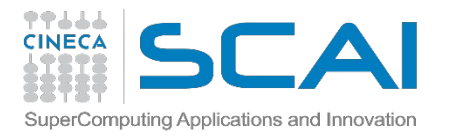

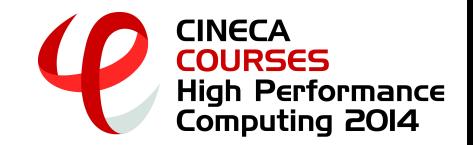

## **JOB Classes**

*After the end of the course, you won't be able to use the private queue anymore: how can you launch jobs then?*

You have to modify your jobscript by changing the "**#PBS –q private"** keyword with something else: you will be able to submit your jobs, but as a regular user (so expect long waiting times)

The queue you're going into is the one you ask (it has to be specified!):

- **debug**: max nodes= 2, wall clock time  $\leq 00:30:00$
- **parallel**: max nodes= 44, wall\_clock\_time <= 06:00:00

**longpar**: max nodes= 22, wall\_clock\_time <= 24:00:00

**PS**: You don't need the "#PBS –W ..." keyword anymore

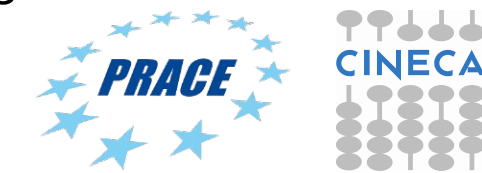

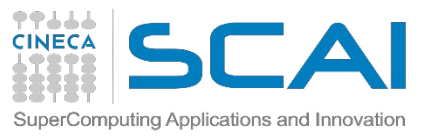

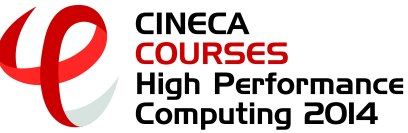

## **Useful documentation**

### Check out the User Guides on our website www.hpc.cineca.it

### **PLX:**

<http://www.hpc.cineca.it/content/ibm-plx-gpu-user-guide-0> <http://www.hpc.cineca.it/content/batch-scheduler-pbs-0>

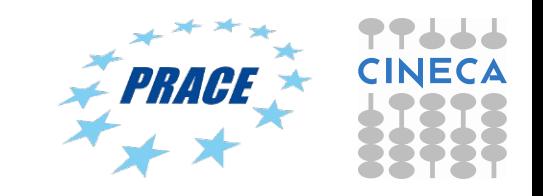